**Fixty** FixFoto - Bildbearbeitung für digitale Fotografie

FixFoto-Forum I www.ffsf.de I Tipps & Tricks

# Bilder schärfen

**Eine Zusammenfassung** 

# **Vorbetrachtung:**

So umfangreich das Thema Schärfung ist, so umfangreich sind auch die Möglichkeiten, eine Schärfung durchzuführen und ebenso vielfältig sind die Fragen zu diesem Thema. Und doch wissen viele nicht so recht, wie sie die Schärfefunktionen angehen sollen und welche Werte einzustellen sind. Unter der Thematik "Rezepte im Umgang mit den FixFoto Schärfefunktionen - Abfrage" startete **Juergen\_net** einen Umfrage-Thread im Forum, um die Erfahrungen der verschiedenen Anwender

abzufragen.

Dies ist Anlaß, seitens der PDF-Radaktion das Thema insgesamt aufzugreifen und alles was zur Schärfung schon geschrieben und publiziert wurde, nochmals zusammenhängend zu veröffentlichen.

# **1.0 Grundlagen und Definitionen**

# **1.1. FF-Bedienungsanleitung**

#### **Weich- / Scharfzeichnen**

In diesem Multidialog sind verschiedene Verfahren zur Schärfung und Weichzeichnung eines Bildes zusammengefaßt. Die Bildschärfe läßt sich nur optimal beurteilen, wenn mit einem Rechtsklick in das Vorschaubild ein 1:1 - Ausschnitt gewählt wurde.

# **Y-Schärfe**

Erhöht oder reduziert die Schärfe nur im Helligkeitskanal des Bildes.

# **RGB-Schärfe**

Erhöht oder reduziert die Schärfe in allen (*R,G,B*) oder nur in den ausgewählten Farbkanälen.

# **USM (Unscharfmaskierung)**

Die Unscharfmaskierung (USM) basiert auf einer Hervorhebung der Kanten eines Bildes durch Kontrastanhebung. *Scharf* legt fest, wie stark das Bild geschärft wird. Mit *Radius* wird die Breite der Kanten (Übergänge von hell nach dunkel) eingestellt. Der Level-Regler legt fest, in welchem Umfang Details nicht als Kante erkannt und demzufolge nicht geschärft werden. Durch einen höheren Wert werden weniger Details (z.B. Rauschen) in den Flächen geschärft, so daß das Bild homogener wirken kann. Durch das Absenken der *Farbkanal-Regler* kann die Stärke der Schärfung für jeden Farbkanal separat festgelegt werden.

#### **Verformen**

Bei dieser Methode wird die Bildung heller Umrandungen vermieden.

#### **Kanten schärfen**

Unscharfmaskierung des Helligkeitskanals nur im (via Radius einstellbaren) Bereich von Kanten.

#### **Weichzeichner**

Weichzeichnungseffekt, der stark an die Bilder von David Hamilton erinnert. **Radius** bestimmt die Stärke der Weichzeichnung und **Mix** die Stärke des Effektes.

#### **3D**

Ausgehend von dem Umstand, daß auf den herkömmlichen Kamerasensoren mehr grüne Pixel als rote und blaue vorhanden sind (Dr. Bayer Sensortyp), schärft diese Funktion die roten und blauen Pixel stärker, als die grünen. Außerdem werden entsättigte Pixel (Graustufen) in der Standardeinstellung nicht geschärft. Mit

**Fixty** FixFoto - Bildbearbeitung für digitale Fotografie

FixFoto-Forum I www.ffsf.de I Tipps & Tricks

**Farbschärfe** wird der Grad der Schärfung eingestellt; der **Grauanteil** bestimmt den Anteil der Schärfung auf entsättigte Pixel.

# **1.2. PDF Grundlagenwissen – Kapitel 5**

# **- SCHÄRFEN**

# **RalfEberle**

Dieses Posting hat als Grundlage Auszüge des Artikels 'Bilder bearbeiten' aus CHIP 5/2003 S. 178/179. Das Thema 'abrundende Infos' stammt wieder aus den Büchern Altmann/Digitale Fotografie & Bildbearbeitung (Kapitel 3.8, rund 45 Seiten) und Wargalla/Farbkorrektur (Kapitel 2.9, rund 16 Seiten) sowie aus eigenen Anmerkungen.

# **Digitalbildschärfe und Weichzeichnen**

Bilddetails sind - auf Pixelebene gesehen - nichts weiter als Tonwertsprünge, also Helligkeitsunterschiede benachbarter Pixel, auch Kanten genannt. Geringe Unterschiede lassen ein Bild weich und unscharf, größere dagegen hart und scharf erscheinen. Fotografiert man jedoch eine absolut scharfe Tonwertgrenze, entstehen wegen der begrenzten Leistung von Objektiv und CCD-Sensor immer Übergangspixel. Daher muß jedes Digitalbild geschärft werden. In der Regel schärfen Digikameras relativ wenig, so daß die Bilder praktisch immer nachgeschärft werden müssen, will man optimale Schärfe haben.

Der gegenteilige Begriff der Schärfe ist Weichzeichnen, ein Weichmachen des Bildes das angewandt wird, um Details zurückzudrängen oder Fehler zu entfernen. Zu starkes Weichzeichnen ist irreversibel. Es kann aber in Maßen angewandt, zu besseren Endergebnissen bei der Bildoptimierung führen: Zuerst wird weichgezeichnet, dann notwendige Bearbeitungen durchgeführt und zuletzt wieder scharfgezeichnet. Noch einmal anders formuliert: Scharfzeichnen erhöht Kontraste, wobei ganz neue Farbsäume um Konturen entstehen können, die den Kontrast weiter anheben.

# **Schärfungsvarianten**

Im allgemeinen wird das Verfahren 'Unscharf maskieren' (USM) als das beste, am besten wirkende und universellsten verwendbare angesehen. Manche EBV-Software verfügt aber noch über andere Schärfungsfilter, die in besonderen Fällen überlegen sein können. FixFoto kennt das Standard- USM als auch ein teilautomatisiertes Unscharf maskieren.

#### **1) Unscharf Maskieren (USM):**

EBV-Programme und auch FixFoto bieten hier meist einstellbare Parameter, um z.B. den Wirkungsradius des Werkzeuges steuern zu können. Das heißt, nicht nur direkte Nachbarpixel werden erfaßt, sondern auch noch daneben liegende. Der Radius entspricht aber nicht realen Pixeln, da dem Algorithmus ein Gaußscher Weichzeichner zugrunde liegt. Z.B. Radius 0,9 erfaßt bereits bis zu drei Pixelspalten auf jeder Kantenseite! Eine weitere Einstellung ist der Schwellenwert, der die Kontrastgrenze angibt, ab der ein Pixel überhaupt erst geschärft wird. Damit läßt sich - ähnlich wie beim Filter 'Konturen betonen' - die Schärfung von Störungen in relativ kontrastarmen Flächen vermeiden. Und als letztes schließlich ist natürlich die Stärke einstellbar. FixFoto bietet beim USM zusätzlich Regler für die drei Farbkanäle mit Einstellmöglichkeit von 0% bis 100%

Die technische Erklärung: http://de.wikipedia.org/wiki/Unscharf\_maskieren

Beim teilautomatisierten USM benutzt **FixFoto** einen intelligenten Algorithmus und stellt selbsttätig einen optimalen Radius ein. Das vereinfacht das Schärfen für den Benutzer stark. Das Programm unterscheidet wiederum zwei Varianten, nämlich Schärfen auf den Helligkeitskanal (Y) und auf den Farbkanal (RGB): a) **USM-Y** eignet sich eher für sehr helligkeitskontrastreiche Bilder, da es dann schon vorhandene Hell-Dunkel Kontrastgrenzen einfach stärker betont. Beispiel: Wiese im Sonnenlicht

b) **USM-RGB** eignet sich eher für weniger helligkeitskontrastreiche Bilder, die eher gleichmäßigere Farbflächen mit wenig Hell-Dunkel Dynamikumfang haben. Beispiel: Blütenblätter werden sehr detailreich. Viele detaillierte und konkrete Tips zu Radius und Stärkeeinstellungen liefert folgender Beitrag von mir: http://www.ffsf.de/showthread.php?p=6995#post6995

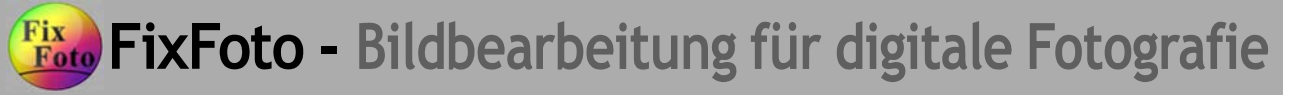

#### **2) Kanten betonen:**

Der Name sagt, was geschieht. Einstellbare Parameter: Stärke und Radius. Dieses Verfahren in **FixFoto** sorgt für gute Schärfe an feinen Details.

#### **3) Scharfzeichnen:**

Setzt einfach den Kontrast der Kantenpixel linear herauf in einstellbarer Stärke. Nicht in **FixFoto** vertreten, da die Ergebnisse kaum brauchbar sind.

#### **4) Schärfen durch Verformen:**

Modernes Verfahren, auch Schärfen durch Versetzen genannt. In **FixFoto** ist die Methode als fertige Option wählbar. Sie vermeidet durch geringfügiges Pixelverschieben Nachteile

von **1)** und liefert hervorragende Ergebnisse. Feine Details werden stark geschärft, zu starke Anwendung der Methode kann aber feine Details ganz verschwinden lassen. Grundlagen von Ralph Altmann: http://www.ralphaltmann.de/bildbearbeitung/specials/pps\_0002\_018.pdf

#### **5) 3D-Schärfe:**

Die letzte Top-Entwicklung in **FixFoto** in Sachen Schärfe. Die Bezeichnung 3D bezieht sich ursprünglich auf ein 'Gefühl' diverser Leute, die digital fotografierten. Sie meinten, manche DigiFotos wirkten realer als viele andere, plastischer, als hätte die Szene mehr Tiefe und man könne hineinspazieren.

Der Programmierer Mike Chaney (Autor von Qimage) hat versucht, die Grundlagen für diesen Eindruck zu erarbeiten. Daß sich die bewußten Bilder tatsächlich für jeden erkennbar unterschieden, war da schon klar. Der 3D-Effekt in Fotos wurde ein oft gehörter Begriff in den Foren der Sigma-Kameras mit dem Foveon-Chip. Der Programmierer entwickelte letztendlich einen Algorithmus, der die Bilder herkömmlicher DigiCams, die nach dem Bayer-Prinzip arbeiten, so behandelte, daß sie ebenfalls plastischer wirkten. Der Autor hat festgestellt, daß es an der Schärfe der Kanten im Bild liegt, die irgendwie anders war. Es entstand mittlerweile ein separates PhotoShop PlugIn namens EasyS, siehe

http://www.outbackphoto.com/workflow/wf\_38/essay.html. Wiederum vereinfacht ausgedrückt, es geht dabei um die Farbschärfe, die je Grundfarbe dem Bayer-Muster entsprechend gewichtet wird. Das ist der Stand des PlugIns.

FixFoto hat die Methode so implementiert, daß erkannte Schwächen der Methode kompensiert werden. Die Charakteristika der 3D-Schärfe sind die universelle Einsetzbarkeit, kaum 'Treppchenbildung' am schrägen Kanten, kaum Gefahr der Überschärfung und Erhöhung der natürlichen Plastizität.

# **Situationen, in denen man schärfen sollte:**

Allgemein gilt, Schärfen muß für genaue Beurteilung der eingestellten Schärfungsparameter immer am 1:1 dargestellten Bild, d.h. in Zoomstufe 1, durchgeführt werden. Schärfen sollte möglichst in einem Durchgang erledigt werden und zwar in diesen Fällen:

- **1.** Die Bildgröße (Pixel hoch/quer) wurde verändert
- **2.** Das Bild wurde bisher nur von der Kamera geschärft
- **3.** Das Bild wurde verlustbehaftet gedreht
- **4.** Das Bild wurde verzerrt, z.B. wenn stürzende Linien beseitigt wurden

Besonderes gilt beim Druck: Mit je mehr dpi gedruckt wird, desto weniger macht sich hohe Scharfzeichnung bemerkbar. Dies ist am Monitor nicht nachvollziehbar, man muß es wissen! Der Monitor arbeitet mit 72 dpi, der Druck findet jedoch meist mit erheblich mehr dpi statt. Deshalb wird bei der Ausgabe aus mehreren Dateipixeln ein Rasterpunkt berechnet. Dies vermeidet Pixelstrukturen, verweichlicht aber das Bild. Bilder, die für den

Druck vorgesehen sind, sollen (!) am Monitor etwas überscharf aussehen. Je schlechter das Papier, desto stärker sollte wiederum die Schärfung sein.

#### **Schärfen in Problemfällen:**

**1.** Geraten die Farben beim Schärfen zu satt, kann eine Umwandlung in den LAB-Modus, bei FF Option 'Helligkeit', Abhilfe schaffen, indem die Scharfzeichnung nur auf den L-Kanal (Helligkeit) angewandt wird.

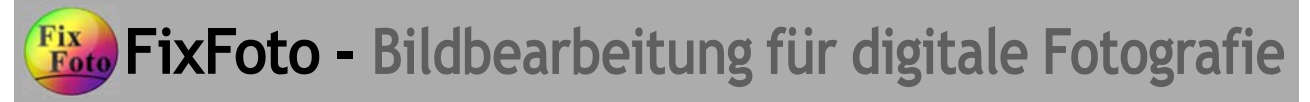

**2.** Falls das Bild nur in einzelnen Grundfarbkanälen ausgeprägte Körnung zeigt, typisch im Blauauszug, dann sollte man die Kanäle einzeln schärfen, den körnigen nur schwach (RGB in FF).

**3.** In manchen Fällen hilft ein Vorgehen, das so nicht in FixFoto bislang möglich ist, erstens, weil Ebenentechnik und zweitens die Filter 'Hartes Licht' und 'Hochpass' fehlen: Die verschwommene Bildebene duplizieren, die obere Ebene auf 'Hartes Licht' setzen. Das Bild wirkt nun viel kontrastreicher. Und nun den Schärfungsfilter 'Hochpass' mit Radiuswerten um 4 anwenden. Die Wirkung kann durch Wechsel zu 'Weiches Licht' abgeschwächt werden.

#### **Abschlußbemerkung:**

Die **beste Schärfe** ergibt sich fast immer durch eine **Kombination** verschiedener Schärfungsverfahren!

# **1.3. Kurs für richtiges Schärfen**

Hier eine **Anleitung zum richtigen Schärfen von Digitalfotos je nach Weiterverwendungszweck**. Als Beispiel dient uns ein Bild eines Blitzes der am Montag, 16.6.2003 während der über Deutschland hinwegziehenden Gewitterfront in einen Wald einschlug. Das Bild wurde knapp zwei Minuten belichtet, was auftretende Hotpixel erklärt.

#### **1. Bild**

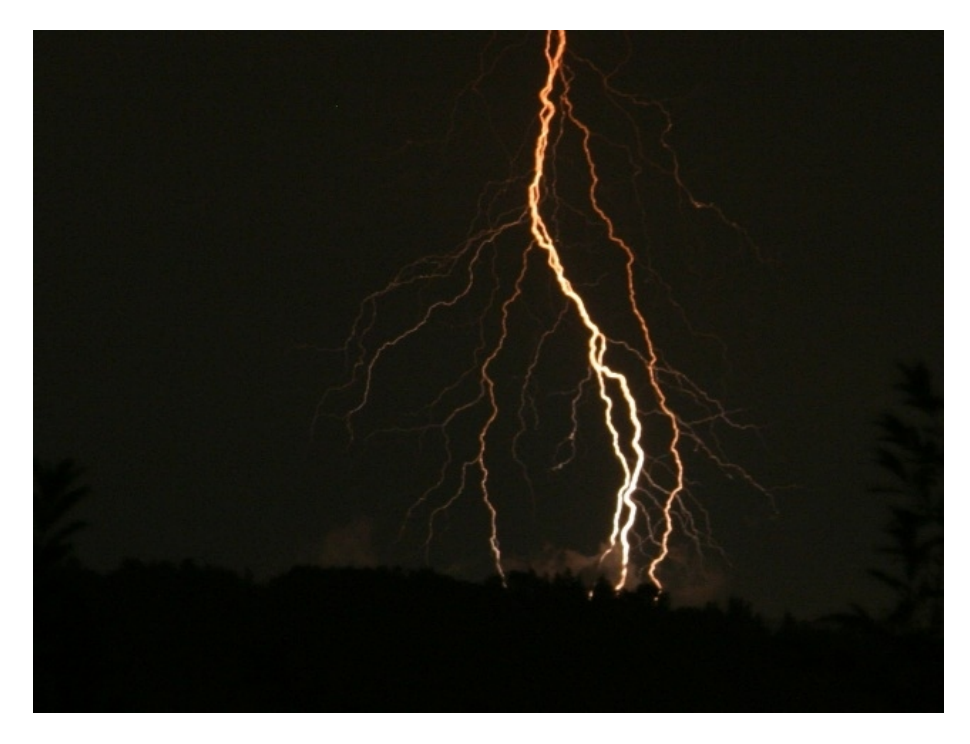

#### **Erfolgte Nachbearbeitung:**

- Größe auf halbe Seitenlänge reduziert.
- Daraus Ausschnitt von 640x480 Pixeln gewählt.

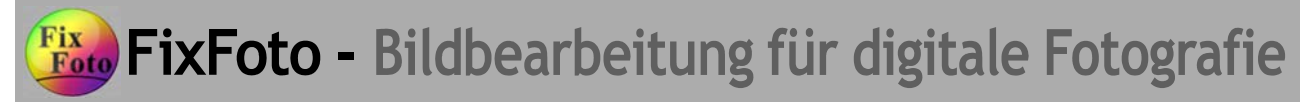

# **2. Bild**

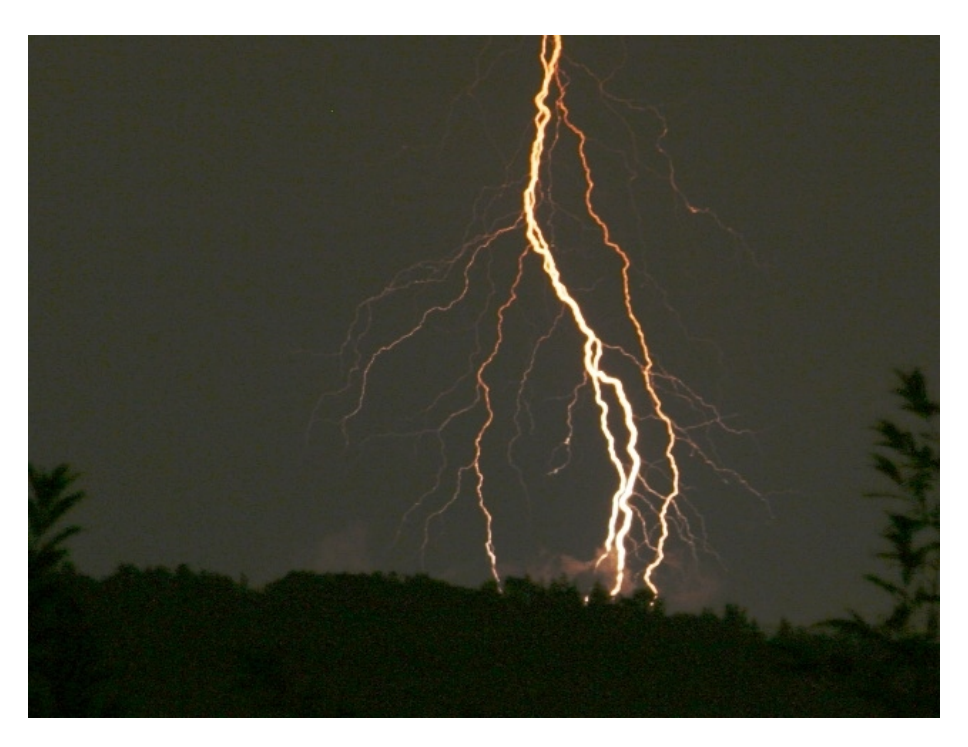

#### **Erfolgte Nachbearbeitung:**

- Aufhellung per Farbkurven

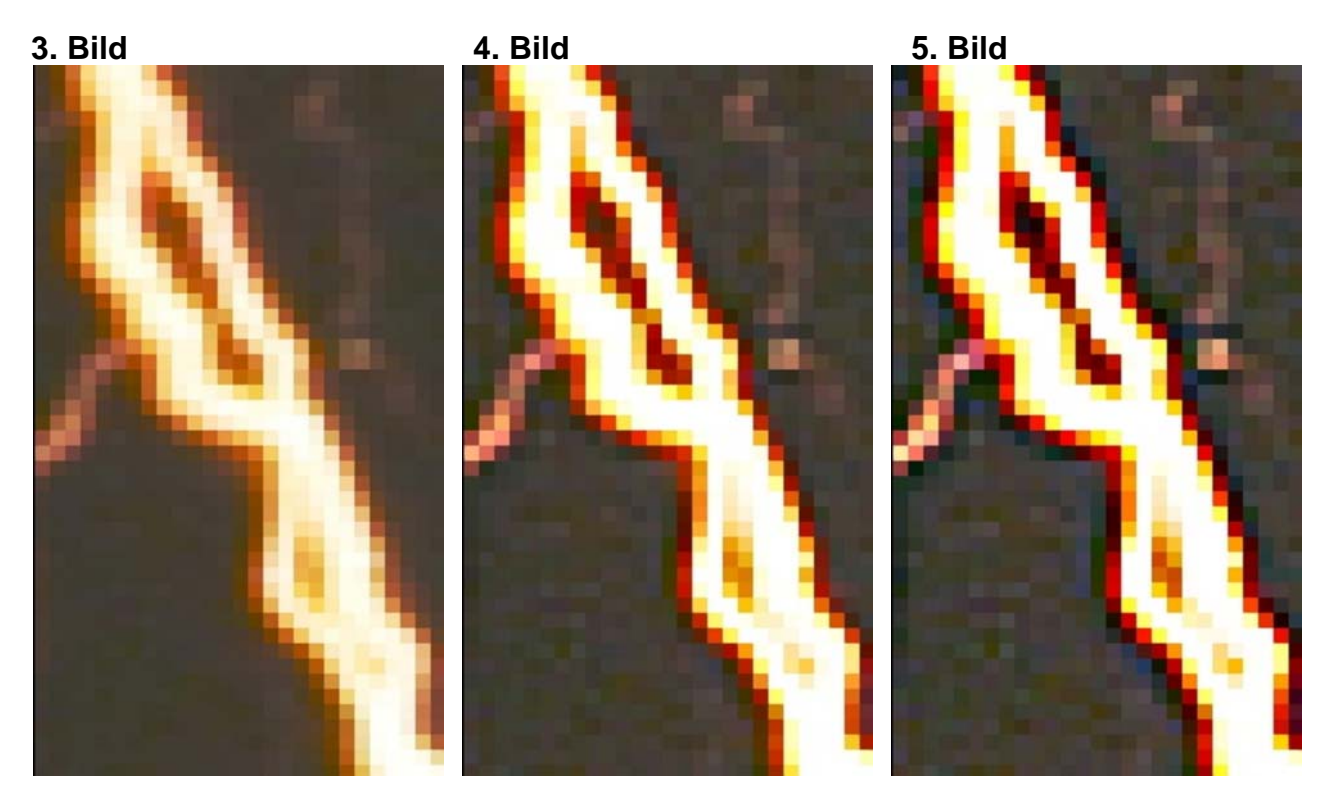

3. Bild: Ausschnitt ungeschärft

4. Bild: Ausschnitt geschärft (RGB 100) für Betrachtung am Bildschirm. Sinnvoller RGB-Schärfe-Bereich bei diesem Beispiel ca. 80-120

Tipps & Tricks Tricks and the Copyright  $\sim$  5 of the Copyright  $\circ$  FixFotoForum by Autorenkollektive Bilder schärfen Bilder schärfen by Autorenkollektiv<br>Datum: 10.07.2005 For the by Autorenkollektive by Autorenkollektive by Autorenkollektive by Autorenkollektive<br>PDF-Redaktion: Heinz Müller PDF-Redaktion: Heinz Müller

**Fixty FixFoto - Bildbearbeitung für digitale Fotografie** 

FixFoto-Forum I www.ffsf.de I Tipps & Tricks

5. Bild: Ausschnitt geschärft (RGB 200) für Belichtung/Druckerausgabe.

 Hier sieht man bereits neu entstandene Kantengrenzen (fast schwarze Grenzlinie zwischen Blitz und Hintergrund). Für Bildschirmausgabe **überschärft**!

Weitere Detailinfos zum **Schärfen** an sich und Erklärung verschiedener Verfahren siehe Thema: Schärfen

Weitere Beispiele sind zu sehen unter FixFotos Tonwert-Manipulationen (Vorsicht: 1,8 MB groß!)

# **Wann welches Schärfungsverfahren anwenden?**

- Verformen braucht viel höhere Werte als Helligkeit und RGB. Es produziert keine künstlichen Kanten bzw. überbetont nicht siehe o. g. Beispiel mit dem Blitz. Dafür kann es feine Strukturen evtl. verdecken. Ein Teil wird scharf, ein kleinerer kann verschwinden. Das liegt an der Bildverschiebung.
- Helligkeit erhält sehr gut die Farben, produziert nicht so schnell weiße Flächen an feinen Strukturen wie Blätter und Gras. Produziert neue Kanten, aber gut beherrschbar.
- RGB wenn es richtig stark geschärft werden soll/muß, z.B. gut für den Ausdruck (zum Drucken s. Info unter obigem ersten Link). Hier können Konturen überbetont werden, also genau hinsehen bei der Einstellung. Die Einzelfarbenschärfung kann in Spezialfällen genial sein.
- Kanten schärfen: vermeidet Konturen-Überbetonung, schärft aber nur dort gut, wo es Kanten gibt. Das heißt, Hell-Dunkel-Kanten werden geschärft, Farbkanten mit Farben ähnlicher Helligkeit praktisch nicht. Daher gibt es in nur leicht strukturierten Flächen kaum Wirkung. Rechenintensiv und deshalb langsam.
- 3D-Schärfe: Eine nur in FF vorhandene Schärfungsmethode, die immer einsetzbar ist, da sie relativ tolerant gegenüber 'Treppchenbildung' an schrägen Kanten ist und daher nicht so leicht überschärft wirkende Bilder erzeugt. 3D heißt sie deshalb, weil sie Objekte plastischer wirken läßt.

Fazit: Die beste Schärfe ergibt sich mehr denn je durch eine Mischung aus mehreren Verfahren!

**PS.** Das in FF neuere USM Schärfungsverfahren mit der separaten Regelbarkeit von Radius, Schwellenwert (bei FF Level genannt) und Stärke sowie Anwendbarkeit auf einzelne RGB-Farbkanäle wurde nicht aufgeführt. Ich denke, für dessen Anwendung ist einiges EBV-Wissen notwendig - und wer darüber verfügt, braucht auch hier keinen Anwendertip mehr.

**PPS.** Und hier von mir der Geheimtip schlechthin für ultraknackscharfe Bilder ohne Überschärfung: Wer seinen Bildern mit Kanten schärfen oder 3D-Schärfe den letzten Schliff gegeben hat, sollte abschließend noch leicht mit Verformen nachschärfen, dabei genau das Bild betrachten. Es lassen sich meist feinste Details ausgezeichnet herausarbeiten. Hautpartien bei Portraits würde ich allerdings vorher ausmaskieren.

# **2.0. Anwender-Abfrage**

# **Rezepte im Umgang mit den FixFoto Schärfefunktionen**

Grundlage: Thread http://www.ffsf.de/showthread.php?p=5068&page=1&pp=20

#### **Juergen\_net**

ich nehme mal Christas Gedanken aus http://ffsf.de/showpost.php?p=52186&postcount=12 auf und eröffne einfach mal ein Thema:

FixFoto hat jetzt schon einige Schärfefunktionen integriert, die alle ihre spezifischen Stärken und Schwächen haben.

Einige von uns haben immer wieder Schwierigkeiten, die passende Schärfemethode zu finden. Deshalb dieses Thema. Bitte beschreibt einmal, wo Ihr welche Schärfemethoden erfolgreich verwendet und wie Ihr Euch an die Werte herantastet. Wie schiebt Ihr die Regler, worauf achtet Ihr im Bild: Gern auch mit Bildern. Hilfreich sind auch Beispiele, wo eine Schärfemethode völlig versagt.

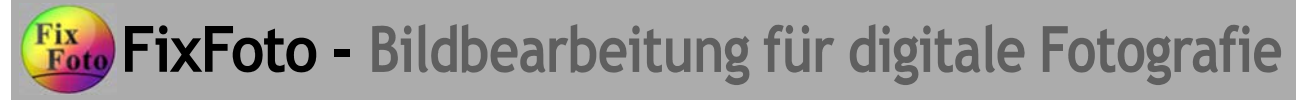

Ich möchte beispielhaft folgende Positivbeispiele aus einem aktuell laufenden Thread angeben:

#### **3-D-Schärfen**

• *Ralf Eberle*:

Bei mir steht der Grauanteil-Regler meist auf 48. Je niedriger er steht, desto sanfter schärft die Funktion - aber halt auch evtl. zu sanft. Wenn zu rasch harte Kanten entstehen, reduziere ich den Grauanteil auch mal bis auf 24.

Für beide Werte gilt aber, daß ich mit mindestens einer anderen Schärfung vorgeschärft habe. Nur 3D setze ich höchstens bei extrem verkleinerten Bildern ein, also wenn etwa die Seitenlänge um den Faktor 10 verkleinert wurde. Es gibt aber schon ganz gute Ergebnisse auch bei größeren Bildern. Nur reicht mir 'ganz gut' meist nicht.

- *Micha (m.s.)*: bei mir hingegen steht der Grauregler meistens auf 0. Ich regle ihn dann nach, wenn ich der Meinung bin, daß im Bild zu viele entsättigte Anteile enthalten sind.
	- *Christa (talmida)*: ich nehme meistens 3-D-Schärfe; und die anderen Methoden probier ich je nach Motiv, wenn 3D nicht wirklich was bringt.

Da ich die letzte Einstellung in der Bildbearbeitung gespeichert habe, sind die Regler bei jedem neuen Bild schon eingestellt - und von dieser Einstellung ausgehend schiebe ich dann jedesmal weiter. Nur wenn das von Anfang an nicht gut aussieht, drück ich auf "0 Stellung".

Zur weiteren Vorgehensweise: Ich habe die ersten Postings mit den einzelnen Schärfungs-Verfahren belegt und editiere die entsprechenden Antworten dort hinein.

# **Helligkeitskanal Schärfen, Y-Schärfe**

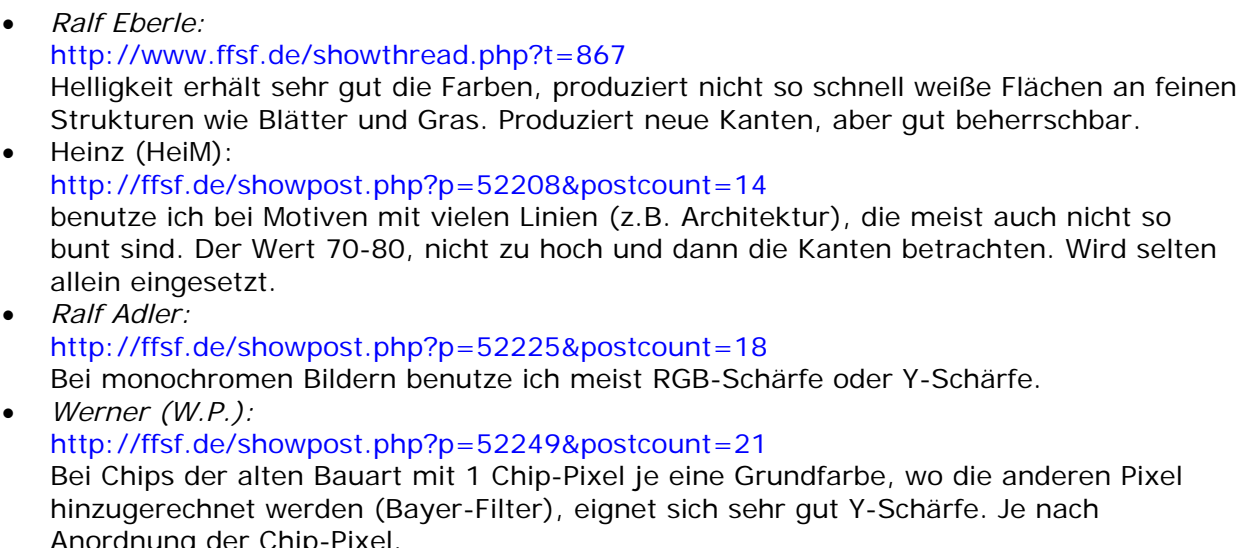

Anordnung der Chip-Pixel. • *Olaf (O.S.):* http://ffsf.de/showpost.php?p=52363&postcount=31 Verwende ich kaum, da beide das Helligkeitsrauschen meiner Kamera verstärken ohne mehr Erfolg beim Schärfen zu haben.

#### **RGB-Schärfen**

• *Ralf Eberle:*

# http://www.ffsf.de/showthread.php?t=867

RGB wenn es richtig stark geschärft werden soll/muß, z.B. gut für den Ausdruck (zum Drucken s. Originalpost ....). Hier können Konturen überbetont werden, also genau hinsehen bei der Einstellung. Die Einzelfarbenschärfung kann in Spezialfällen genial sein.

http://www.mitfixfoto.vorndabei.de/ff-einfuehrung/ff-info\_ebv.htm

RGB-Schärfe: 80: Das Bild (s. Originalpost) enthält praktisch keine feinen Details mit sehr harten Kontrasten. Dadurch kann die RGB-Schärfe für eine kräftige Schärfung und Hervorhebung auch wenig sichtbarer Details in gleichmäßigen Farbflächen verwendet werden. Das Verfahren wird hier aber nur für eine Grundschärfung verwendet und nicht so stark, daß keine weitere Schärfung mit anderen Verfahren möglich ist.

- *Heinz (HeiM):* http://ffsf.de/showpost.php?p=52208&postcount=14 setze ich bei schönen bunten Bildern ein, auch nur mit Wert 70 oder 80. Wird selten allein eingesetzt. • *Micha (m.s.):*
- http://ffsf.de/showpost.php?p=52215&postcount=16 Als Standardschärfe benutze ich auch oft die RGB-Schärfe mit 50. Kommt meistens bei Bildern rein, die ich fürs Web verkleinere.
- *Gero (giraffengero):* http://ffsf.de/showpost.php?p=52219&postcount=17 Das ist auch bei 90% meiner Bilder mit dem Wert 35 meine Einstellung.
- *Ralf Adler:* http://ffsf.de/showpost.php?p=52225&postcount=18 Bei monochromen Bildern benutze ich meist RGB-Schärfe oder Y-Schärfe.
- *Sylvia (Funny):* http://ffsf.de/showpost.php?p=52226&postcount=19 Bei mir kommt ebenfalls meistens RGB-Schärfe zum Einsatz, je nach Bild unterschiedlich, aber eigentlich nicht über 50.
- *Niels 1938:* http://ffsf.de/showpost.php?p=52290&postcount=24 Spezialfälle:

Bei Fotos mit viel grüner Natur (Bäume und Rasen) verwende ich häufig als erste Stufe RGB-Schärfe mit abgekuppeltem Grün, z.B. mit Schieberwert 100. Das macht die grünen Felder ein bißchen irregulär, und ist eine gute Hilfe für zu gleichmäßige Rasenfelder. Grün ist immer eine schwierige Farbe, weil unsere Augen da die größte Empfindlichkeit haben.

• *Olaf (O.S.):*

# http://ffsf.de/showpost.php?p=52363&postcount=31

Verwende ich kaum, da beide das Helligkeitsrauschen meiner Kamera verstärken ohne mehr Erfolg beim Schärfen zu haben.

# **Schärfen durch Verformen**

• *Ralf Eberle:*

# http://www.ffsf.de/showthread.php?p=9719#post9719

Modernes Verfahren, auch Schärfen durch Versetzen genannt. In FixFoto ist die Methode als fertige Option wählbar. Sie vermeidet durch geringfügiges Pixelverschieben Nachteile von "Unscharf Maskieren" und liefert hervorragende Ergebnisse. Feine Details

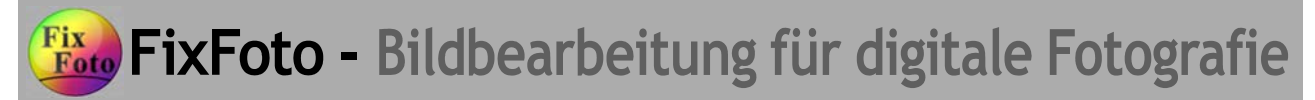

werden stark geschärft, zu starke Anwendung der Methode kann aber feine Details ganz verschwinden lassen.

#### http://www.mitfixfoto.vorndabei.de/ff-einfuehrung/ff-info\_ebv.htm Verformen: 110

Für diese Schärfungsmethode empfehlen sich oft ähnliche Werte wie bei Y-Schärfe oder RGB-Schärfe, wenn es in Kombination mit diesen Verfahren verwendet wird. Es reduziert etwas die negativen Effekte der beiden genannten Verfahren, z.B. 'Treppchen an schrägen Kanten'. Gleichzeitig schärft es aber selbst auch, es macht allerdings schon feine Details noch feiner. Die Methode schärft sehr sanft, weshalb der Regler deutlich hochgeschoben werden muß, um eine Wirkung zu sehen.

#### http://www.ffsf.de/showpost.php?p=7055&postcount=3

Verformen braucht viel höhere Werte als Helligkeit und RGB. Es produziert keine künstlichen Kanten bzw. überbetont nicht siehe o.g. Beispiel mit dem Blitz. Dafür kann es feine Strukturen evtl. verdecken. Ein Teil wird scharf, ein kleinerer kann verschwinden. Das liegt an der Bildverschiebung.

Und hier von mir der Geheimtip schlechthin für ultraknackscharfe Bilder ohne Überschärfung: Wer seinen Bildern mit Kanten schärfen oder 3D-Schärfe den letzten Schliff gegeben hat, sollte abschließend noch leicht mit Verformen nachschärfen, dabei genau das Bild betrachten. Es lassen sich meist feinste Details ausgezeichnet herausarbeiten. Hautpartien bei Portraits würde ich allerdings vorher ausmaskieren.

• *Heinz (HeiM):*

http://ffsf.de/showpost.php?p=52208&postcount=14

Wenn Y- RGB-Schärfen meine Zustimmung fanden und das Bild wird nicht verkleinert nehme ich meist diese Schärfung mit dem gleichen Wert wie die vorigen als 2. Schärfung, nach dem Motto, was Ralf einmal beschrieb, das hier wieder Glättungen der Konturen aus Y- und RGB-Schärfen erfolgen.

Bringen Y- und RGB-Schärfe keine zufriedenstellenden Ergebnisse wird gleich mit Verformen geschärft. Hier wird dann ein höherer Wert angesetzt (ca 100, auch bis 200) nach Augenschein und Motiv.

• *Ralf Adler:*

#### http://ffsf.de/showpost.php?p=52225&postcount=18

Verformen kann in seltenen Fällen bei leicht verwackelten Bildern oder geringer Bewegungsunschärfe helfen

• *Olaf (O.S.):*

#### http://ffsf.de/showpost.php?p=52363&postcount=31

Nehme ich manchmal bei Motiven, die sich sonst nicht so gut schärfen lassen (leichte Bewegungsunschärfe) und bei denen man keine feinen Strukturen vernichten kann. Erzeugt leider ab 200-300 Pastellmalerei-artige Effekte, d.h. erzeugt Kanten, wo gar keine sind...

# **Kanten Schärfen**

• *Ralf Eblere:*

#### http://www.ffsf.de/showthread.php?t=867

Kanten schärfen: vermeidet Konturen-Überbetonung, schärft aber nur dort gut, wo es Kanten gibt. Das heißt, Hell-Dunkel-Kanten werden geschärft, Farbkanten mit Farben ähnlicher Helligkeit praktisch nicht. Daher gibt es in nur leicht strukturierten Flächen kaum Wirkung. Rechenintensiv und deshalb langsam.

#### http://www.ffsf.de/showpost.php?p=7055&postcount=3

Und hier von mir der Geheimtip schlechthin für ultraknackscharfe Bilder ohne

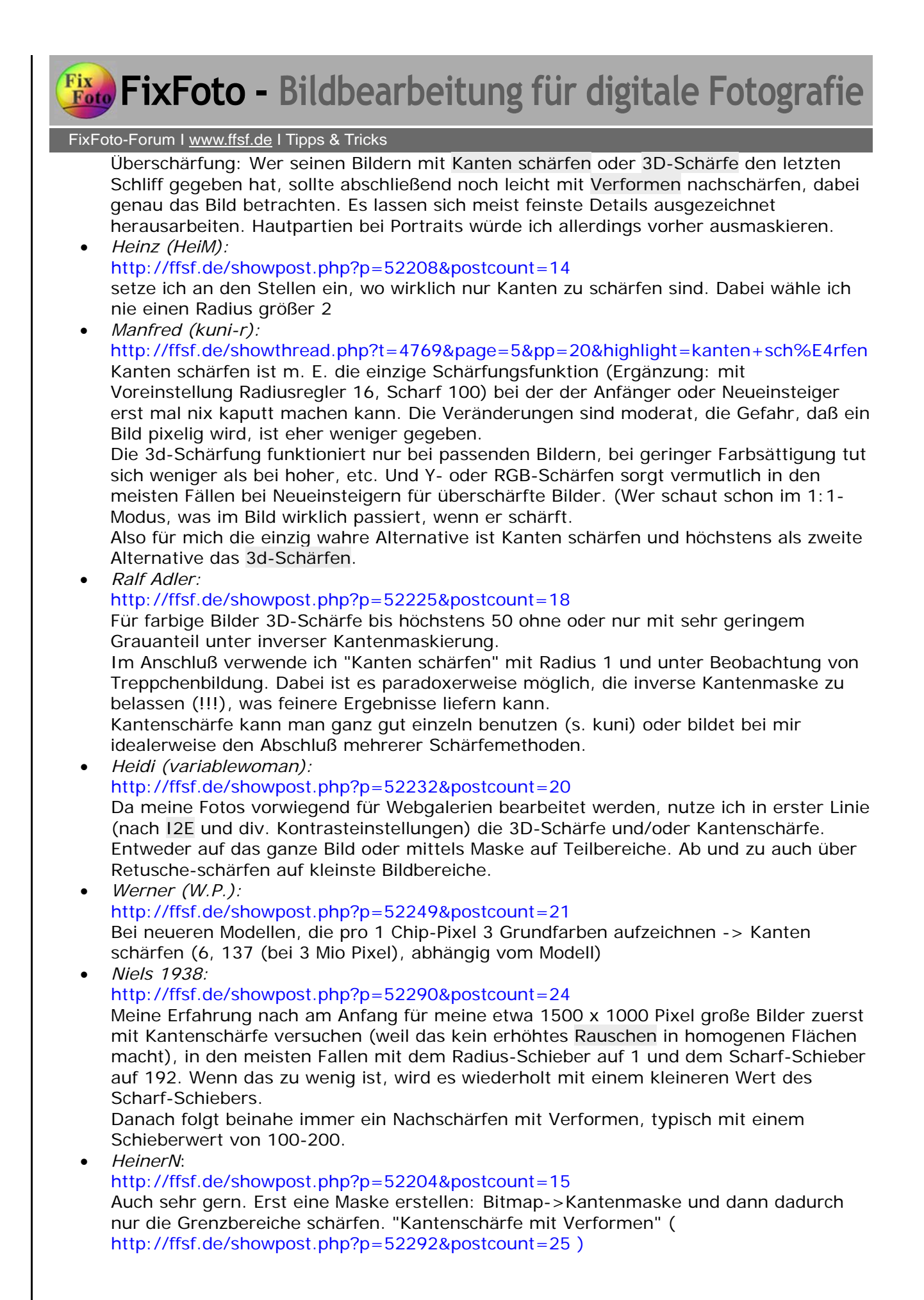

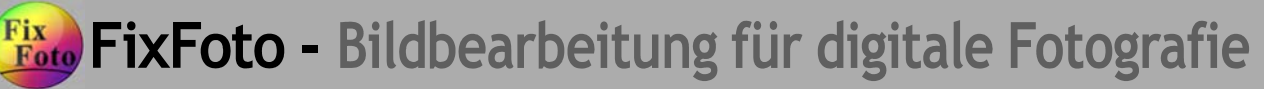

• *Olaf (O.S.):* http://ffsf.de/showpost.php?p=52363&postcount=31 gerade für Portraits und überhaupt Aufnahmen von Personen lassen sich Mund-, Augenund Haarpartien gut herausarbeiten. Regler schiebe ich oft bis zum Anschlag. Radius... nach Gefühl, bringt kaum Veränderungen bei mir, hat das auch mit der Kamera-Einstellung zu tun?

# **3D-Schärfe**

• *Ralf Eberle*:

#### http://www.ffsf.de/showpost.php?p=7055&postcount=3

3D-Schärfe: Eine nur in FF vorhandene Schärfungsmethode, die immer einsetzbar ist, da sie relativ tolerant gegenüber 'Treppchenbildung' an schrägen Kanten ist und daher nicht so leicht überschärft wirkende Bilder erzeugt. 3D heißt sie deshalb, weil sie Objekte plastischer wirken läßt.

#### http://ffsf.de/showpost.php?p=52183&postcount=10

Bei mir steht der Grauanteil-Regler meist auf 48. Je niedriger er steht, desto sanfter schärft die Funktion - aber halt auch evtl. zu sanft. Wenn zu rasch harte Kanten entstehen, reduziere ich den Grauanteil auch mal bis auf 24.

Für beide Werte gilt aber, daß ich mit mindestens einer anderen Schärfung vorgeschärft habe. Nur 3D setze ich höchstens bei extrem verkleinerten Bildern ein, also wenn etwa die Seitenlänge um den Faktor 10 verkleinert wurde. Es gibt aber schon ganz gute Ergebnisse auch bei größeren Bildern. Nur reicht mir 'ganz gut' meist nicht.

#### http://www.mitfixfoto.vorndabei.de/ff-einfuehrung/ff-info\_ebv.htm

Allerdings hebt 3D-Schärfen feine Details - hier die dünnen Äste - nicht so stark vom Hintergrund ab, sondern beläßt sie eher natürlich. ..... 3D-Schärfe sorgt hier allgemein dafür, daß Farbschattierungen plastischer wirken, das Bild mehr drei-dimensionale Wirkung erhält. Feine Details in gleichmäßigen Farbflächen werden zusätzlich auch besser hervorgehoben.

#### http://www.ffsf.de/showpost.php?p=7055&postcount=3

Und hier von mir der Geheimtip schlechthin für ultraknackscharfe Bilder ohne Überschärfung: Wer seinen Bildern mit Kanten schärfen oder 3D-Schärfe den letzten Schliff gegeben hat, sollte abschließend noch leicht mit Verformen nachschärfen, dabei genau das Bild betrachten. Es lassen sich meist feinste Details ausgezeichnet herausarbeiten. Hautpartien bei Portraits würde ich allerdings vorher ausmaskieren.

- *Micha (m.s.)*: http://ffsf.de/showpost.php?p=52185&postcount=11 bei mir hingegen steht der Grauregler meistens auf 0. Ich regle ihn dann nach, wenn ich der Meinung bin, daß es im Bild zu viele entsättigte Anteile enthalten sind.
- *Christa (talmida)*: http://ffsf.de/showpost.php?p=52186&postcount=12 ich nehme meistens 3-D-Schärfe; und die anderen Methoden probier ich je nach Motiv, wenn 3D nicht wirklich was bringt. Da ich die letzte Einstellung in der Bildbearbeitung gespeichert habe, sind die Regler bei jedem neuen Bild eh schon eingestellt - und von dieser Einstellung ausgehend schieb ich dann jedesmal weiter. Nur wenn das von Anfang an nicht gut aussieht, dann drück ich auf "0 Stellung".

Fixe FixFoto - Bildbearbeitung für digitale Fotografie

FixFoto-Forum I www.ffsf.de I Tipps & Tricks

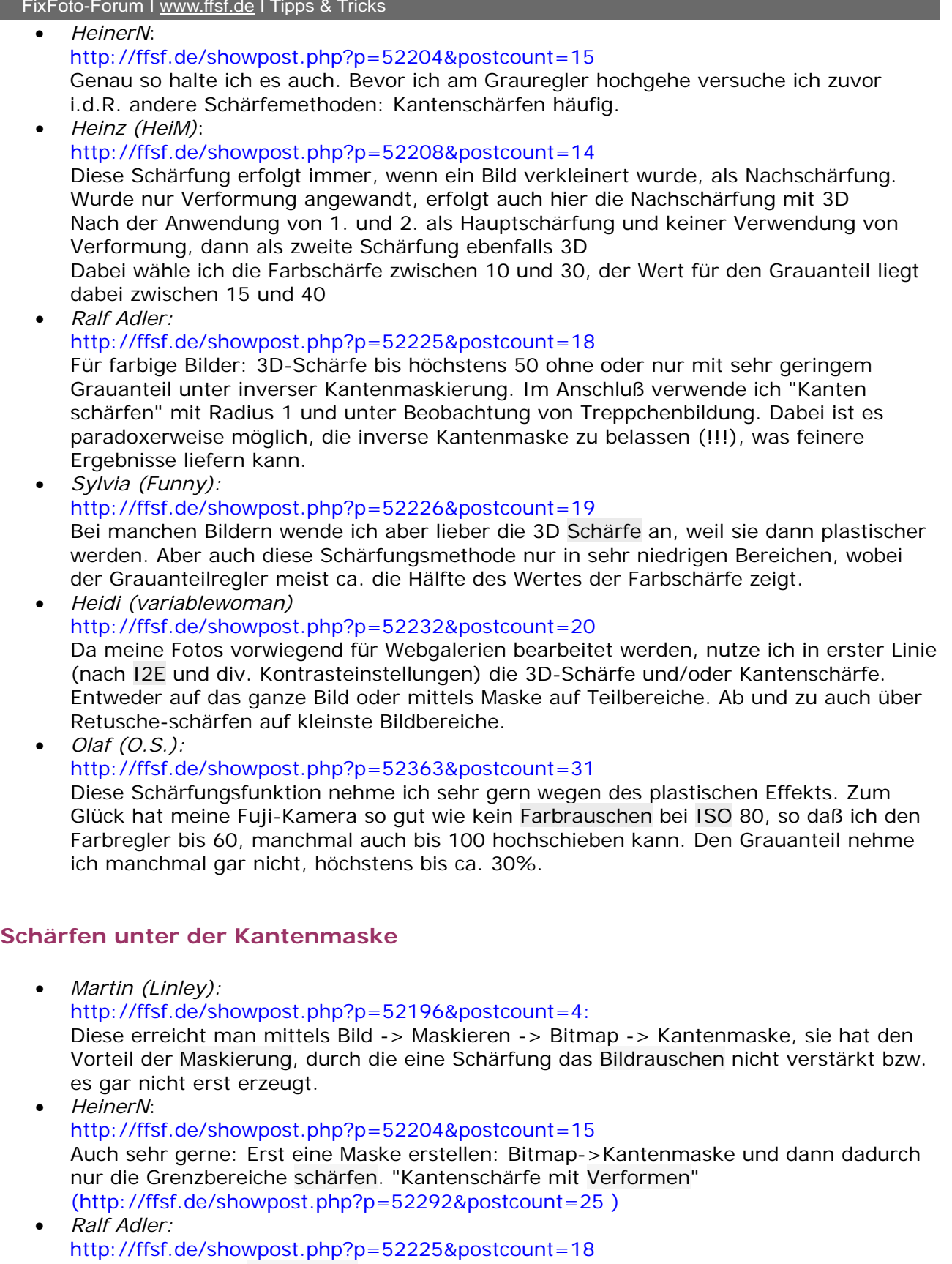

Für farbige Bilder 3D-Schärfe bis höchstens 50 ohne oder nur mit sehr geringem Grauanteil unter inverser Kantenmaskierung.

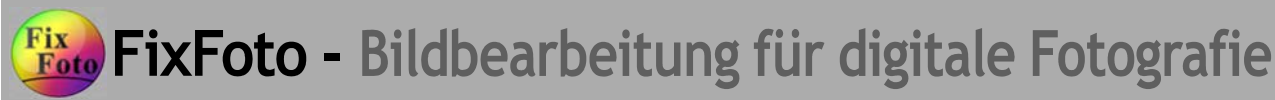

 Im Anschluß verwende ich "Kanten schärfen" mit Radius 1 und unter Beobachtung von Treppchenbildung. Dabei ist es paradoxerweise möglich, die inverse Kantenmaske zu belassen (!!!), was feinere Ergebnisse liefern kann.

# **I2e-Schärfen**

- *Heidi (variablewoman)* http://ffsf.de/showpost.php?p=52232&postcount=20 Zur Druckvorbereitung auf dem eigenen Drucker nutze ich I2E-Schärfe und anschliessend noch 3D-Schärfe, falls notwendig.
- *Heinz (HeiM):* http://ffsf.de/showpost.php?p=52255&postcount=22 ...die Schärfung bei I2E ist bei mir grundsätzlich ausgeschaltet. Wenn ich denn mal dieses Tool nutze schärfe ich aber immer von Hand ohne die Automatik. • *Olaf (O.S.):*
	- http://ffsf.de/showpost.php?p=52363&postcount=31 Sooo schlecht finde ich die gar nicht. Hält das Helligkeitsrauschen sehr in Grenzen und schärft trotzdem recht homogen die feinen und mittleren Strukturen. Einstellung 0,5-1. Nehme ich, wenn mir der Effekt von 3D- und Kantenschärfe am Bild nicht gefällt.

# **Unscharf Maskieren**

• *Ralf Eberle*

#### http://www.ffsf.de/showthread.php?p=9719#post9719

Beim teilautomatisierten USM benutzt FixFoto einen intelligenten Algorithmus und stellt selbstätig einen optimalen Radius ein. Das vereinfacht das Schärfen für den Benutzer stark. Das Programm unterscheidet wiederum zwei Varianten, nämlich Schärfen auf den Helligkeitskanal (Y) und auf den Farbkanal (RGB):

a) USM-Y eignet sich eher für sehr helligkeitskontrastreiche Bilder, da es dann schon vorhandene Hell-Dunkel Kontrastgrenzen einfach stärker betont. Beispiel: Wiese im Sonnenlicht

b) USM-RGB eignet sich eher für weniger helligkeitskontrastreiche Bilder, die eher gleichmäßigere Farbflächen mit wenig Hell-Dunkel Dynamikumfang haben. Beispiel: Blütenblätter werden sehr detailreich.

• *HeinerN:*

# http://ffsf.de/showpost.php?p=52204&postcount=15

Auf's Ganze angewendet LCE, aber das ist im engeren Sinne ja keine Schärfung, auch wenn dazu die USM verwendet wird. Diesen Flächen-Kontrast-Verstärkungseffekt habe ich mir als Makro angelegt, dann geht das auch per 1-Klick, (sofern keine zu hellen Stellen im Bilde sind, diese müßte man wiederum mittels einer Maske aussparen) • *Ralf Adler:*

- USM benutze ich meist für LCE oder bei größeren Bildern, bei denen die 3D-Schärfe Farbrauschen erzeugt und RGB-Schärfe zu unflexibel ist.
- *Werner (W.P.):* http://ffsf.de/showpost.php?p=52249&postcount=21 Bei flauen Bildern auch schon mal LCE.
- *Olaf (O.S.):* http://ffsf.de/showpost.php?p=52363&postcount=31 Nehme ich vor allem für LCE. Versuche öfters mal, es für Portraits einzusetzen mit Level=4-10, aber irgendwie habe ich das Gefühl, daß USM nicht den selben homogenen Effekt bringt, wie in PS7, aber bestimmt täusche ich mich da

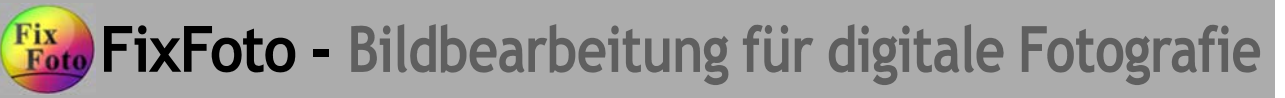

**Zusatzbemerkungen:**

• *Ralf Eberle:* http://www.ffsf.de/showthread.php?p=9719#post9719 **Situationen, in denen man schärfen sollte:**  (s. Punkt 1.2.)

#### http://www.mitfixfoto.vorndabei.de/ff-einfuehrung/ff-info\_ebv.htm

Zum Thema **Drucken/Ausbelichten**: Beim Schärfen müssen Sie etwas überschärfen! Je rauher das Papier ist, desto mehr schluckt es Schärfe. Dies können Sie durch Überschärfen kompensieren. Wieviel nötig ist, müssen Sie probieren und zwar jeweils fürs Ausbelichten und selbst drucken separat.

#### http://www.mitfixfoto.vorndabei.de/ff-einfuehrung/ff-info\_ebv.htm

Zum Thema **Verkleinern/Skalieren:**

Da nach dem Skalieren auf jeden Fall nachzuschärfen ist, wird vorher verkleinert und das normale Schärfen sowie das Skalierungsnachschärfen in einem Aufwasch erledigt.

• *Heinz (HeiM):*

http://ffsf.de/showpost.php?p=52255&postcount=22

Außerdem ist es schon ein Unterschied, von welcher Kamera die Bilder kommen. Trotz gleicher Einstellung der Kameras (keine Schärfung), muß ich bei meiner Olympus C50 bei der Schärfung viel behutsamer umgehen als bei meiner A2.

### **Aufgesammelte Wünsche/Verbesserungsvorschläge**

• *Niels 1938:*

http://ffsf.de/showpost.php?p=52290&postcount=24

Viele Leute wünschen sich weniger Schärfemethoden. Ich nicht.

Ich würde sehr gerne folgende zwei extra Methoden haben:

1. Kantenschärfe mit Verformen (wie Kantenschärfe nur aktiv bei Kanten, aber wie Verformen ein echtes Schärfen wobei Striche schmaler werden).

2. Und schließlich Kantenschärfe ohne grün, wie es z. Zt. RGB-Schärfe mit abgekuppeltem grün gibt.

• *HeinerN*: http://ffsf.de/showpost.php?p=52292&postcount=25

Wenn ich mir etwas wünschen dürfte, dann würde ich gerne die Kantenmaske direkt, per Klick, aus dem Schärfedialog einschalten können...

# **Schlußbemerkung**

Hier noch der Hinweis auf die Übungsbeispiele in der FF-Einführung, wo es auch detaillierte Schärfungshinweise bei folgenden Beispielen gibt:

- 3.5.2. Schwarzwald Findlinge auf dem Hornberg
- 3.5.3. Kathedrale von Malaga
- 3.5.4. Hafen von Malaga im Gegenlicht.

Mit dieser Zusammenfassung wurde versucht, das Thema "Schärfen" umfassend zu behandeln. Sollten Doppelungen im Beitrag auftreten, haben sie Nachsicht und sollte etwas nicht erwähnt sein, werfen Sie keine Steine. Es ist bei diesem Thema nicht möglich, jedes Mosaiksteinchen einzufügen. Zumindest fehlen keine Angaben, die von Bedeutung sind.